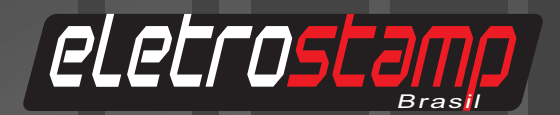

# Manual de Instruções

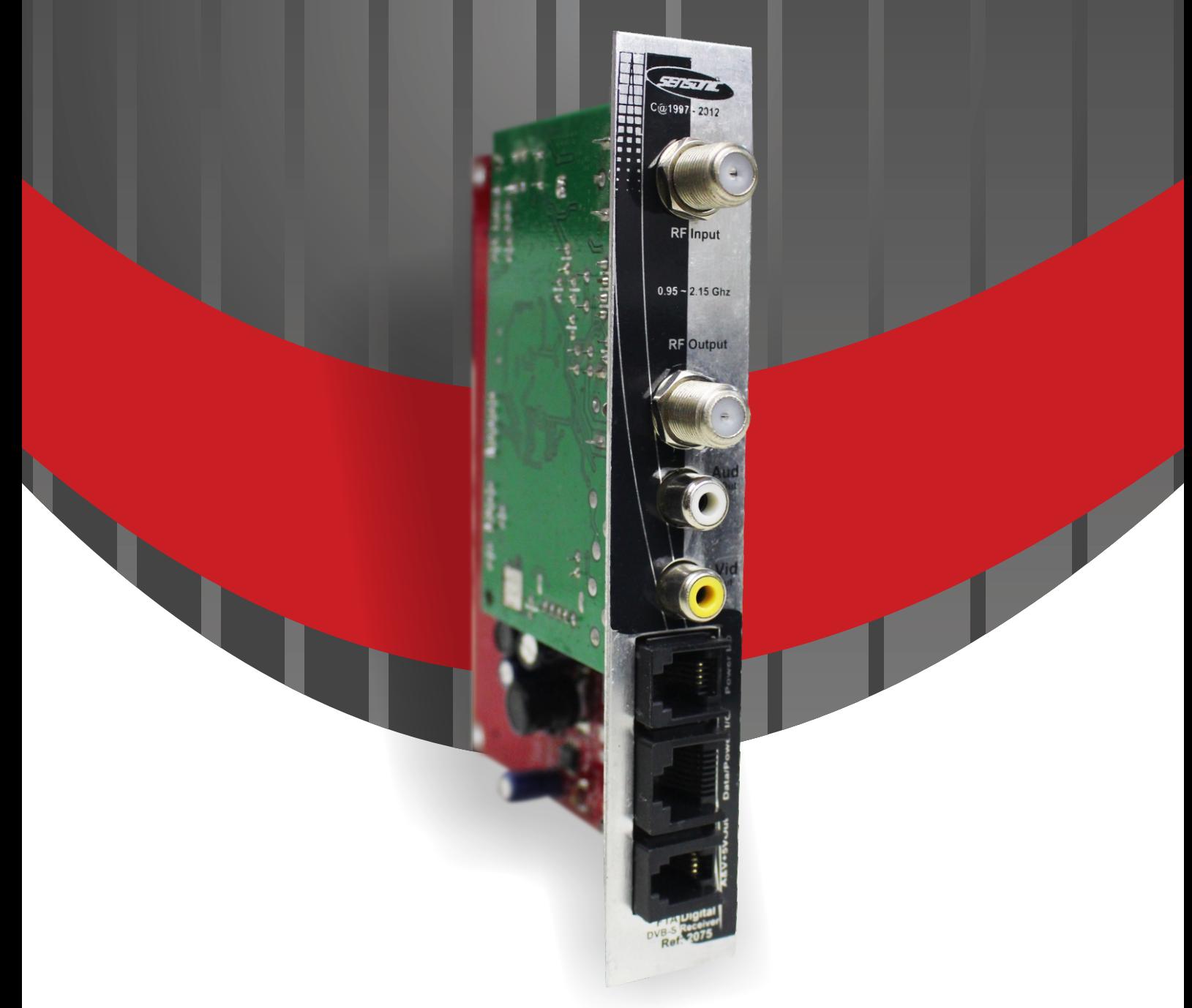

**Manual Receptor Digital DVB-S Banda C e Ku** Ref.: 2075

# **ÍNDICE**

19

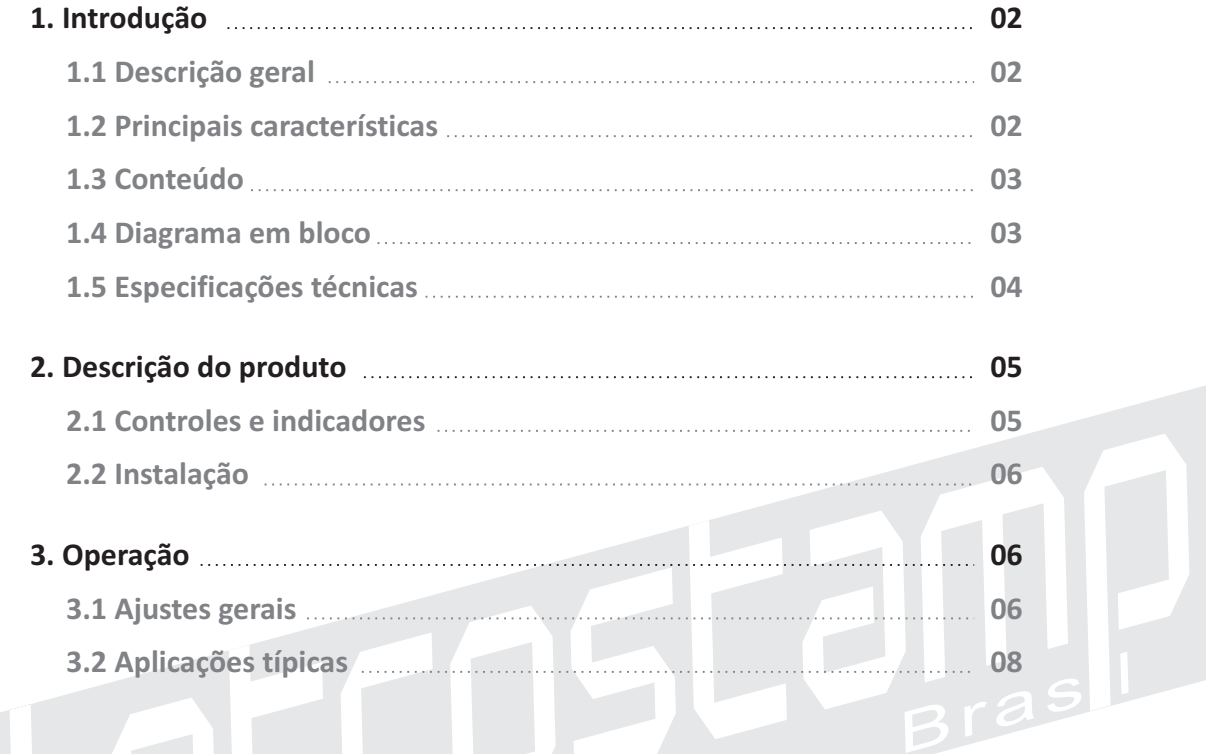

## **1. Introdução**

## **1.1. Descrição Geral**

 Os satélites provaram ser um método confiável para distribuição de sinais de audio de vídeo. O Receptor Digital Banda C e Ku para Sistemas Coletivos de Antenas e TV Ref. 2075 é um produto de qualidade profissional, caracterizam-se pela excelente qualidade de imagem em TVs analógicas, LCD e Led, associada aos mais modernos componentes garantem a comprovada qualidade Sensonic, superando as exigências técnicas do mercado, destacando-se como o melhor Receptor Digital Banda C e Ku do Brasil.

O Receptor Digital Banda C e Ku para Sistemas Coletivos de Antenas e TV Ref. 2075 caracteriza-se por sua exclusividade agilidade e praticidade de uso, Excelente qualidade de imagem em TVs analógicas, LCD e Led, Canais digitais de TV e Rádio, busca automática de canais.

## **1.2. Principais Características**

- ▶ Receptor Digital DVB-S Banda C e Ku para Antenas Coletivas e TV a cabo
- 4 O mais compacto do mercado, qualidade sem comparação!
- 4 Fácil instalação em qualquer rack coletivo de todas as marcas e modelos, confira!
- $\blacktriangleright$  Atualização de sistemas coletivos Sensonic analógicos para digitais, simples troca de placas!
- 4 Saída de sinal em vídeo qualidade DVD e áudio qualidade CD
- 4 Excelente qualidade de imagem em TVs analógicas, LCD e Led.
- 4 Entrada para controle remoto com todas as funções
- ▶ Canais digitais de TV e Rádio
- 4 DVB-S MPEG-2 Banda C e Ku
- 4 Memoriza o último canal sintonizado
- 4 Saída de vídeo nos padrões PAL M/NTSC/PAL N/PAL BG e Auto
- ▶ Busca Automática de Canais
- ▶ Busca Cega de Canais
- ▶ OSD On Screen Display
- 4 Menu em Português,Inglês e Espanhol
- ▶ Compatível c/ Chaves 13/18V, Tom 22 Khz e DISEqC 1.0
- ▶ Fonte de Alimentação Automática 90 ~ 264 VCA/47 ~ 65 Hz
- 4 Garantia de 12 meses e assistência técnica permanente
- 4 Dimensões: 24(A) x 57(L) x 150(C) mm
- Peso:  $192 g$

## **1.3. Conteúdo**

Vendido como módulo para rack.

 **Módulo para Rack**

- ▶ 1 Distribuidor amplificador de vídeo Ref. 1001
- ▶ 1 Manual de instruções

# **1.4. Diagrama em bloco**

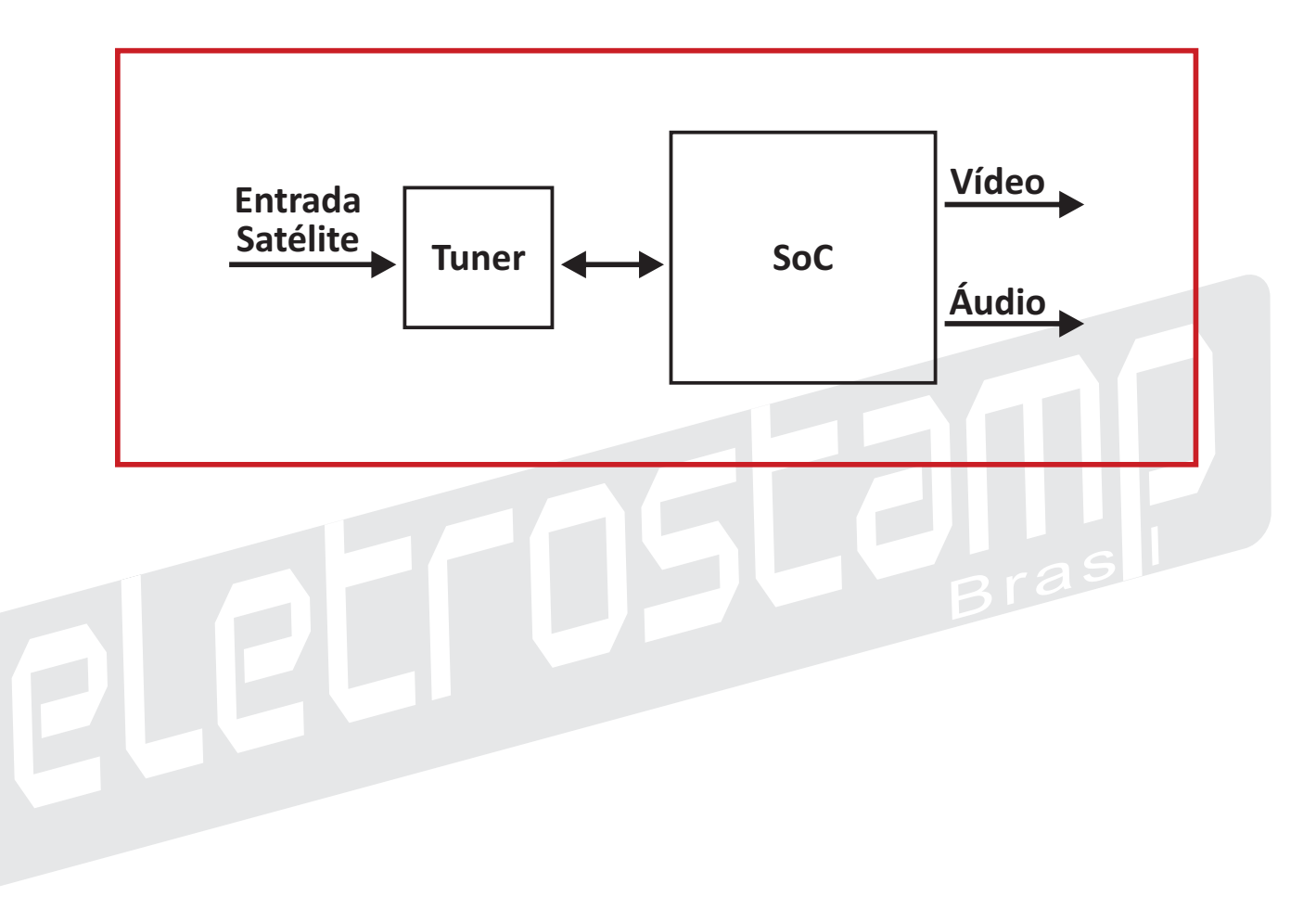

# **1.5. Especificações Técnicas de Entrada**

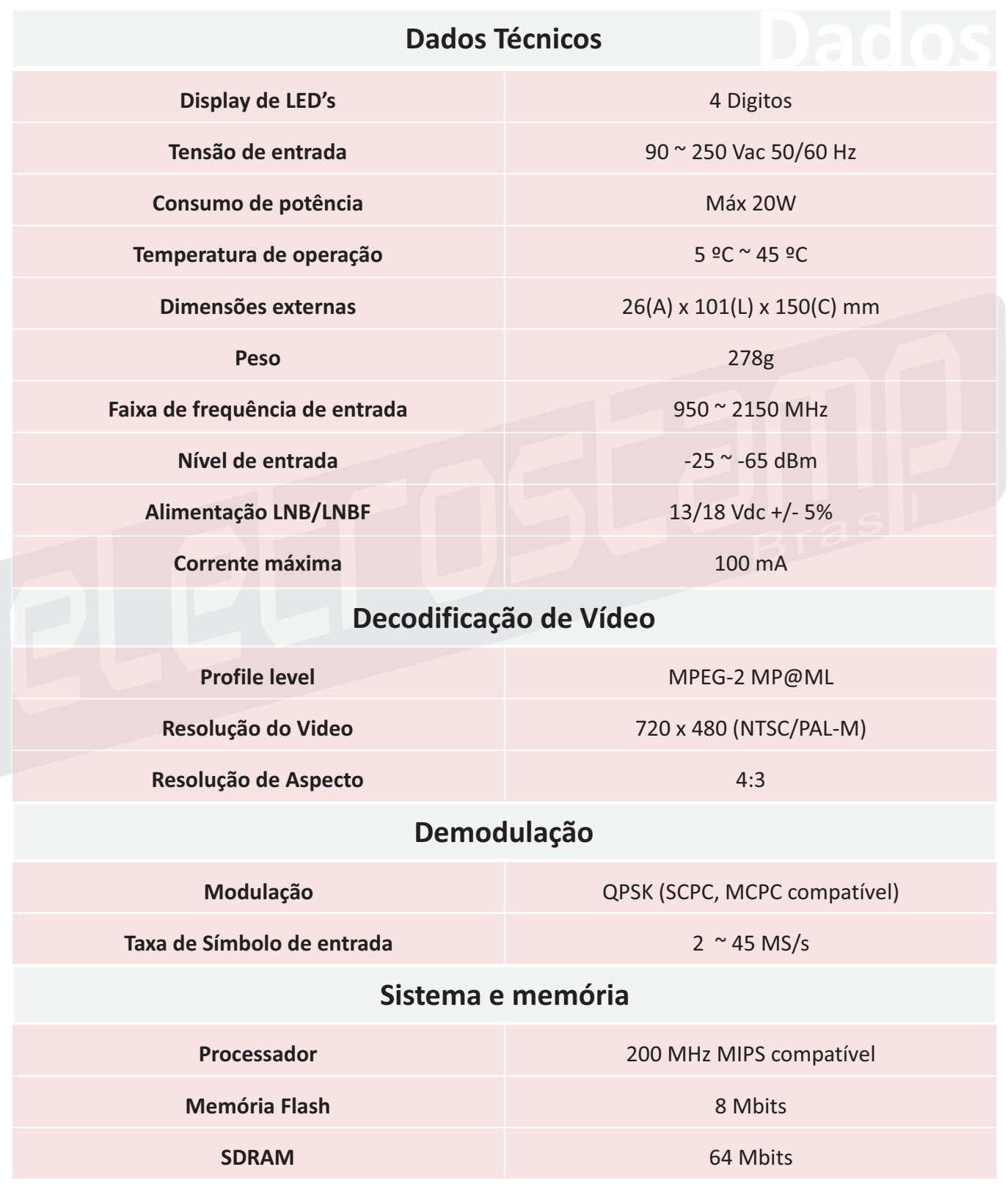

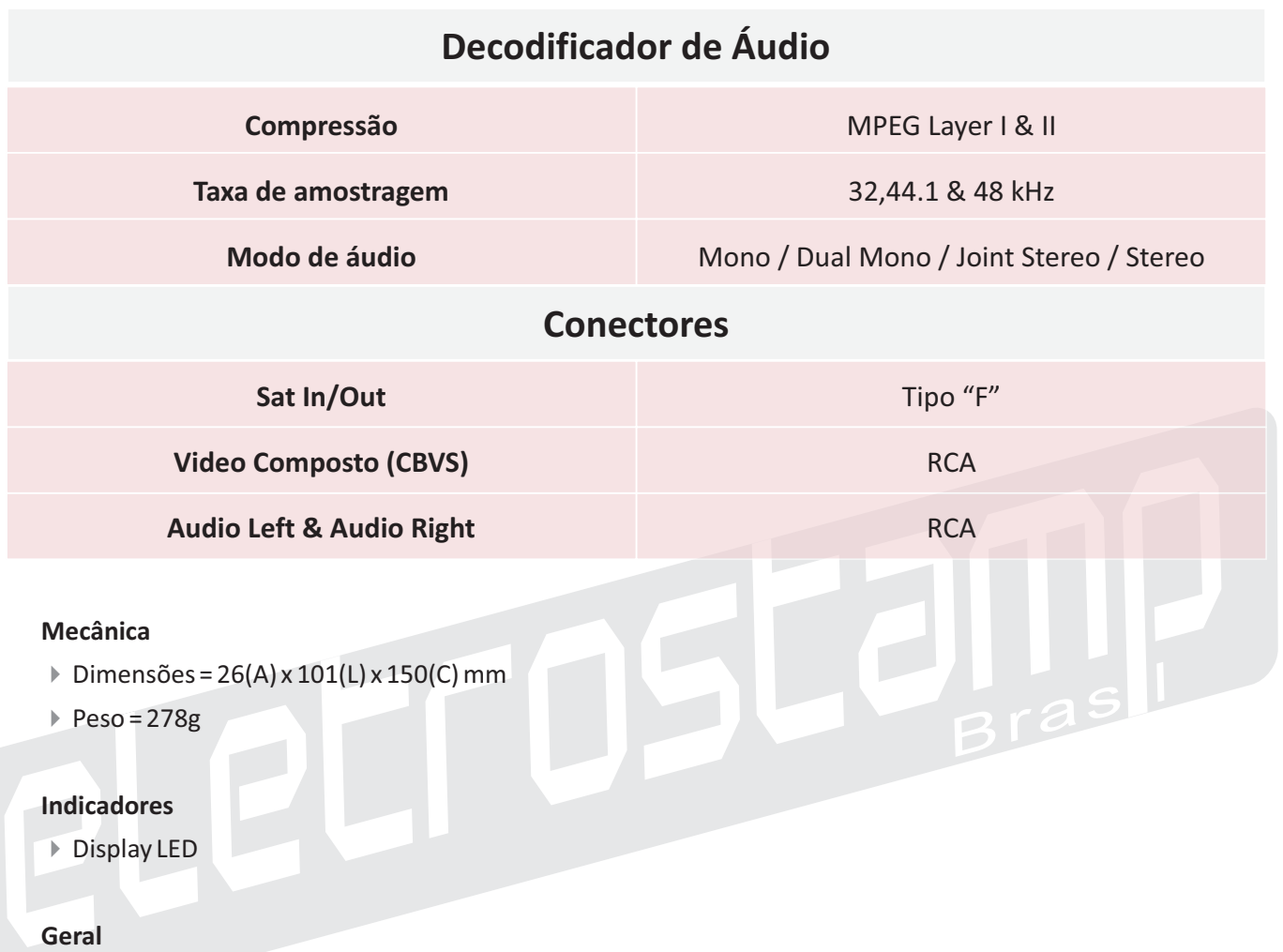

4Alimentação: +18Vdc / +13Vdc / +5Vcd

# **2. Descrição do Produto**

# **2.1. Controles e indicadores**

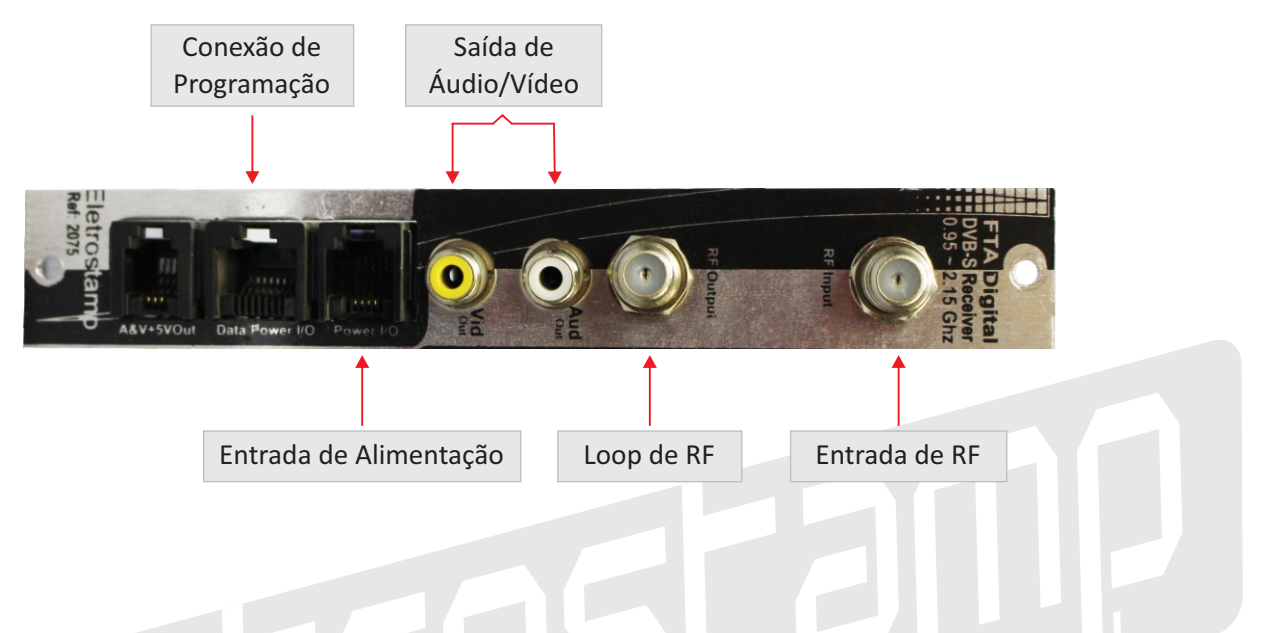

## **2.2. Instalação**

O Receptor Digital Banda C e Ku para Sistemas Coletivos de Antenas e TV Ref. 2075 pode ser fixado no Rack.

## **Local de Instalação**

O Receptor Digital Banda C e Ku para Sistemas Coletivos de Antenas e TV Ref. 2075 foi desenvolvido para suportar condições de temperatura (altas ou baixas) e umidade comumente encontradas em instalações de sistemas de CATV assim como em ambientes residenciais. Porém alguns cuidados especiais devem ser tomados para garantir a operação ininterrupta do equipamento e proteção do mesmo:

- Observar as condições de pára-raio e aterramento adequadas.
- Evitar umidade excessiva bem como infiltrações de água que possam atingir qualquer parte do equipamento
- No caso de flutuação excessiva da tensão de rede, utilizar estabilizador de tensão.

## **3. Operação**

## **3.1. Ajustes Gerais**

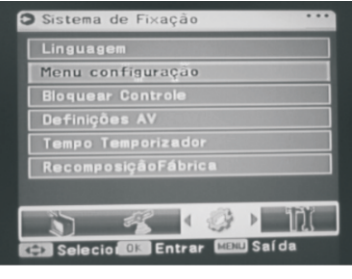

#### **Menu de Operação**

#### **1.0 - INICIANDO O RECEPTOR Ref: 2078**

1) Conecte o cabo de áudio e vídeo de um lado no receptor digital Sensonic e o outro na entrada do televisor, obedecendo as indicações de VIDEO, ÁUDIO L e ÁUDIO R

2) Conecte os plugs de alimentação do receptor e televisor na rede elétrica

3) Pressione a tecla de menu para exibir o menu principal

4) Pressione as teclas  $\blacktriangle$  para mover a barra,

pressione a tecla OK para mostrar o sub-menu.

#### **1.1 - LISTA DE CANAIS**

1) Pressione a tecla de menu para exibir o menu principal 2) Na tela do menu principal pressione a tecla Ok no sub-menu Lista de TV. Selecione o canal que você desejar.

 Mova o cursor para o programa que você procura, selecione e será mostrado no PIG.

Pressione Ok e o programa será mostrado em tela cheia.

#### **1.2 - 9 IMAGENS NA TELA**

 Você poderá assistir 9 imagens simultâneas na mesma tela, para isto pressione a tecla VIEW no controle remoto.

#### **Dicas**

1) Você pode pressionar a tecla OK diretamente para exibir o menu de lista de canais.

2) Na lista de canais pressione a tecla < para rolar a página para baixo, a tecla para para cima.

#### **2.0 - PROGRAMANDO OS CANAIS**

#### **2.1 - Adicionando canais**

Para agregar canais você precisa usar os seguintes menus.

 Para a configuração a seguir, você tem que saber a freqüência correta do LNB(s) e parâmetros do canal.

1. Pressione a tecla OK em Adicionar Canais no menu de configuração do Receptor Sensonic Ref: 2078. O menu Adicionar Canais irá ser mostrado.

2. Neste menu, você deve definir os parâmetros do canal e os valores das chaves diferentes de acordo com sua antena física, ser for o caso do uso de mais de uma, em seguida pressione Ok para iniciar a busca. Antes de iniciar as busca do canal, tenha certeza que os parâmetros estejam corretos. 3. Todos os canais irão ser automaticamente adicionados a lista de canais após a busca. Após ter realizado a busca você poderá assistir televisão ou ouvir os canais de rádio.

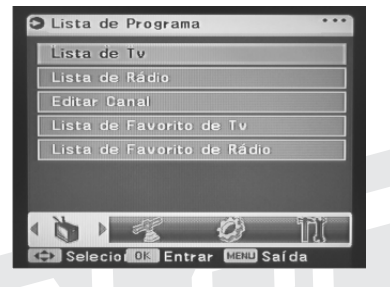

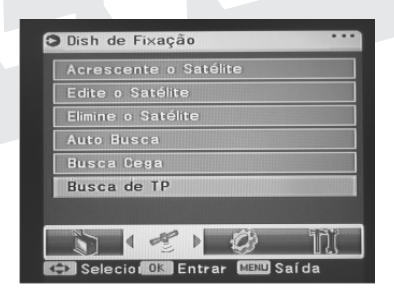

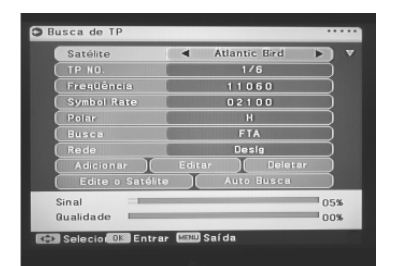

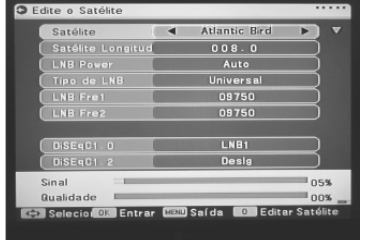

## **2.2 - MODIFICANDO A FREQUÊNCIA DO LNB**

 No menu a seguir você poderá alterar os parâmetros do LNB. 1) Mova o cursor para modificar o item frequência do LNB no menu configuração.

Pressione Ok para entrar no sub-menu.

2) Use as chaves  $\blacktriangle$  para mover o cursor, pressione  $\blacktriangle$   $\blacktriangledown$  para trocar o valor. Você também poderá entrar com o valor pelo RCU.

3) Após a entrada dos valores pressione Ok para confirmar e pressione Menu para sair.

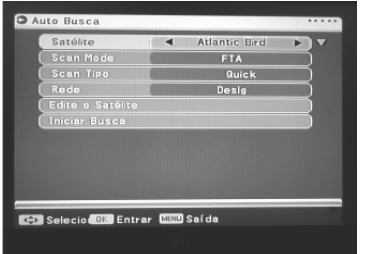

### **Dicas**

Se os valores do LNB estão corretos, o indicador de SINAL irá ser mostrado como FECHADO. Atenção, não entre nesta função sem o conhecimento exato dos parâmetros do LNB, pois todos os canais ligados a este LNB terão seus parâmetros alterados, impossibilitando sua recepção.

#### **2.3 - MODIFICANDO OS PARÂMETROS**

Neste menu você poderá modificar todos os parâmetros dos canais. Você pode trocar a polarização, frequência, taxa de símbolos do transponder, e vários valores de ajuste, frequência doLNB e PID do canal.

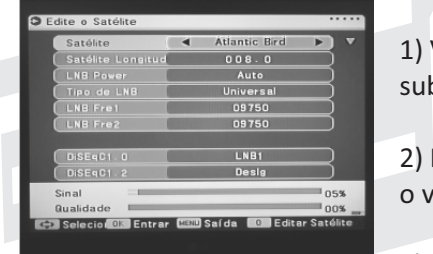

1) Você pode pressionar Ok nas MODIFICAÇÕES DE PARÂMETROS para exibir o b-menu no menu de definições do Receptor.

Mova o cursor para a posição que deseja alterar, pressione  $\blacktriangle\blacktriangledown$  para trocar valor. Você pode entrar com um valor numérico, entre 0-9 no RCU.

3) Após finalizar as modificações, pressione Ok para confirmar. Pressione Menu para editar canal e sair.

# **3.2. Aplicações típicas**

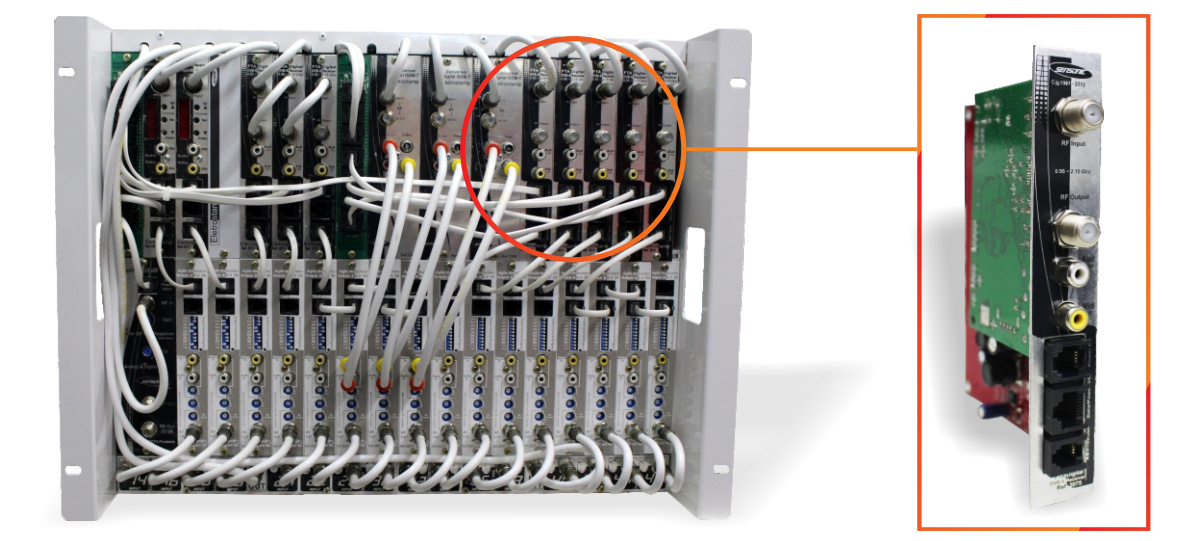